## **Руководство пользователя**

#### Инструкция по эксплуатации

Пожалуйста, перед использованием данного продукта прочитайте эту инструкцию.

- 1. Микрофон
- 2. Экран
- 3. Гнездо для наушников
- 4. Линейный вход / микрофон / запись с телефона
- 5. Интерфейс USB
- 6. Кнопка питания
- 7. Кнопка записи
- 8. Кнопка воспроизведения / паузы / подтверждения
- 9. Кнопка меню / выбора режима / возврата
- 10. Кнопка регулировки громкости
- 11. Кнопка возврата к предыдущему **І**◀◀
- 12. Кнопка перехода к последующему ▶▶**І**
- 13. Динамик

## **Быстрое начало эксплуатации**

## **Шаг один: зарядка**

Полная зарядка происходит за 2 часа. В это время можно ознакомиться на компьютере с документацией по диктофону, записанной на накопителе памяти.

- 1. Запись во время зарядки. При зарядке с адаптером переменного тока (отсутствует в комплектации) нажмите кнопку выбора режима, чтобы убрать иконку зарядки. Затем можно осуществлять запись/воспроизведение.
- 2. Руководство пользователя прилагается в файле для более комфортного прочтения.

## **Шаг два: настройка**

После полной зарядки воспользуйтесь переключателем с правой стороны для включения диктофона, затем произведите настройку:

1. Удерживайте кнопку **І**◀ или ▶**І**до тех пор, пока на экране не появится надпись «SET» (установка настроек).

- 2. Нажмите кнопку воспроизведения, чтобы войти в настройки. Нажимайте кнопку **І**◀ или ▶**І**, чтобы выбрать таймер сна (sleep timer)/таймер подсветки (backlight timer)/дату и время (date and time)/язык (language)/информацию о плейере/дисковое пространство (disk space)/форматирование/заводские настройки (factory setting), нажимайте кнопку воспроизведения, чтобы войти в каждую настройку, нажимайте кнопку воспроизведения, чтобы подтвердить настройку. Для выхода удерживайте кнопку выбора режима.
- 3. Удерживайте кнопку **І**◀ или ▶**І** до тех пор, пока на экране не появится надпись «Голос». Нажмите кнопку воспроизведения, чтобы войти в пункт настройки записи/голосовой файл, с помощью кнопки **І**◀ или ▶**І** выберите пункт «Настройки записи». Чтобы войти в настройки записи, нажмите кнопку воспроизведения. Нажимайте кнопку **І**◀ или ▶**І,** чтобы выбрать формат записи / установку битрейта записи / спящий режим активации по голосу (AVR mode)/мониторинг. Нажимайте кнопку воспроизведения, чтобы подтвердить настройку. Для выхода удерживайте кнопку выбора режима.
- 4. Удерживайте кнопку **І**◀ или ▶**І**до тех пор, пока на экране не появится надпись «Инструменты». Нажмите кнопку воспроизведения, чтобы войти в меню будильник / автоматическая запись / настройка записи отрывка.

С помощью кнопки **І**◀ или ▶**І** выберите пункт, затем для входа нажмите кнопку воспроизведения и ещё раз для подтверждения настройки. Для выхода удерживайте кнопку выбора режима.

# **Шаг три: запись**

1. Нажмите кнопку записи, чтобы начать запись, нажмите снова, чтобы сохранить запись.

# **Шаг четыре: воспроизведение записи/музыки**

- 1. Удерживайте кнопку **І**◀ или ▶**І**до тех пор, пока на экране не появится надпись «Голос». Нажмите кнопку воспроизведения, чтобы войти в пункт голосовой файл. Для выбора файла используйте кнопку воспроизведения, для воспроизведения нажмите кнопку воспроизведения снова. Воспроизведение музыки производится так же, как и воспроизведение записи. В воспроизведении музыки есть поддержка демонстрации слов к музыке.
- 2. Для приостановки воспроизведения нажмите кнопку воспроизведения, долго удерживайте **І**◀ для перемотки назад, долго удерживайте ▶**І** для перемотки вперёд.
- 3. Нажимайте на качельку **І**◀ или ▶**І** для регулировки громкости.
- 4. Нажмите кнопку воспроизведения для приостановки воспроизведения, удерживайте кнопку выбора режима для выхода из режима воспроизведения.

**Подсказки: если не было произведено никаких операций в течение одной минуты (настройка по умолчанию), диктофон автоматически перейдёт в режим экономии энергии; для того чтобы вывести его из этого режима, необходимо нажать кнопку воспроизведения. Если удерживать кнопку воспроизведения, устройство перейдёт в режим пониженного энергопотребления.**

**Дополнительную информацию можно найти в руководстве пользователя. Если у Вас есть какие-либо вопросы или предложения в отношении продукта Savetek, пожалуйста, свяжитесь с нашей службой обслуживания клиентов.** 

**Команда Savetek гарантирует 100%-ную удовлетворённость обслуживанием клиентов.**

## ∎ **Предупреждения:**

- 1. Не пытайтесь вскрыть, починить диктофон или заменить в нём детали.
- 2. Не пользуйтесь им в местах, где запрещено использование электронных устройств, например, в самолётах.
- 3. Не суйте диктофон или его аксессуары в рот.
- 4. Не погружайте диктофон в воду или иную жидкость.
- 5. Не роняйте диктофон или его части, чтобы не вызвать поломку.
- 6. Не нажимайте с усилием на ЖК экран, чтобы не повредить и не испортить его.
- 7. Пожалуйста, не подвергайте диктофон интенсивному световому или тепловому облучению, чтобы продлить срок службы.
- 8. Не выдергивайте подсоединённые аксессуары, такие как наушники, кабель USB и т.п. без приложения специально направленного усилия.
- 9. Компания не несёт ответственность за какой-либо ущерб, возникший в результате использования продукта, и не предоставляет материальных компенсаций за таковой ущерб.
- 10. Компания не несёт ответственность за утерю данных, произошедшую в ходе эксплуатации или обслуживания диктофона (поэтому просьба самостоятельно создавать архивы важной информации).
- 11. Внимание: динамик может быть повреждён при нахождении рядом с магнитной картой (платёжной, дисконтной и т.п.). Пожалуйста, соблюдайте необходимое расстояние между наушниками и диктофоном в ходе мониторинга или записи, чтобы не возникло эхо.
	- ∎ Краткий обзор основных функций
- ⦁ Поддержка записи одним нажатием кнопки. Вы можете нажать кнопку и начать запись в любом из режимов остановки.
- ⦁ Поддержка функции метки времени. Перед записью установите в системе текущее время.
- ⦁ Поддержка активации по голосу и мониторинга (опционально).
- ⦁ Сохраняется до 999 аудиофайлов.

Переключение между режимами музыка / телефон / настройки / инструменты.

- ⦁ В системных настройках семь уровней качества: 32 kbps (килобит в секунду), 64 kbps, 128 kbps, 512 kbps, 768 kbps, 1024 kbps и 1536 kbps (по умолчанию 512 kbps).
- ⦁ Дизайн современный и ультратонкий, внешний вид изысканный, поверхность приятная на ощупь.
- ⦁ Семь режимов звука: обычный, рок, поп, классический, мягкий, джаз, тяжёлые басы.
- ⦁ Пять режимов воспроизведения: воспроизведение по кругу одного трека, общее воспроизведение по кругу, полное воспроизведение по кругу, случайное воспроизведение, проигрывание выбранного трека.
- ⦁ Выключение системы по таймеру: для удобства Вы можете воспользоваться таймером.
- ⦁ Индикация низкого заряда и сохранение файлов записей.
- ⦁ Запись и воспроизведение в форматах MP3 и WAV.
- ⦁ Поддержка проигрывания сжатого файла, сжатие которого было осуществлено без потери качества.
- ⦁ Управление файлами: предустановленная функция удаления файлов.
- ⦁ Проигрывание на отрезке между точками A и B.
- ⦁ В системах более поздних, чем Windows 98, может использоваться как накопитель с интерфейсом USB 2.0 (высокоскоростная передача данных).
- ⦁ Поддержка записи встроенным и выносным микрофоном.
- ⦁ Запись с телефона и непосредственно с внешнего источника.
- ⦁ Встроенный высококачественный динамик позволяет осуществлять воспроизведение напрямую.
- ⦁ Подзарядка от порта USB компьютера во время работы.
- ⦁ Запись по таймеру.
- ⦁ Сегментация записи (опционально).
- ⦁ Поддержка линейной записи с импульсно-кодовой модуляцией PCM 1536 kbps.
- ⦁ Функция будильника.
- ⦁ Системное время.
- ⦁ Переход в другие меню настроек во время воспроизведения без его остановки. Вы можете осуществлять операции во время проигрывания (удерживайте кнопку выбора режима, чтобы вернуться в главное меню настроек).

# **ВКЛЮЧЕНИЕ/ВЫКЛЮЧЕНИЕ**

1. С помощью переключателя включите питание. Система автоматически перейдёт в режим ожидания. Удерживайте кнопку воспроизведения, чтобы выключить диктофон в режиме ожидания, снова удерживайте кнопку воспроизведения, чтобы включить его.

Предупреждение: не используйте переключатель питания во время записи или проигрывания музыки, чтобы не повредить файл. Переведите переключатель в положение «выключено», если не пользуетесь диктофоном в течение длительного времени.

# ∎ **Запись**

Нажмите кнопку воспроизведения, чтобы непосредственно перейти к осуществлению записи в режиме ожидания. В ходе записи используйте кнопку воспроизведения для приостановки записи.

∎ **Сохранение записи:** во время записи нажмите кнопку записи, чтобы сохранить запись, а затем нажмите кнопку воспроизведения, чтобы прослушать текущую запись.

# ∎ **Настройки записи**

Сначала войдите в меню голосовых настроек, а затем нажмите кнопку воспроизведения. Выберите с помощью кнопки**І**◀ или ▶**І**пункт «Настройки записи». Далее нажмите кнопку воспроизведения, чтобы войти в меню функций, таких как формат записи, битрейт записи, источник записи, спящий режим, настройки прослушивания и т.п.

**Формат записи:** сначала выберите соответствующий пункт с помощью кнопки **І**◀ или ▶**І**, затем нажмите кнопку воспроизведения, чтобы войти. Затем с помощью кнопки**І**◀ или ▶**І**выберите формат MP3 или WAV. Наконец с помощью кнопки воспроизведения подтвердите выбор.

**Битрейт записи:** с помощью коротких нажатий на кнопку**І**◀ или ▶**І**выберите битрейт записи и войдите с помощью кнопки воспроизведения. Затем с помощью кнопки**І**◀ или ▶**І** выберите формат в соответствии со следующими параметрами: формат MP3 включает в себя 32 kbps, 64 kbps, 128 kbps, а формат WAV (PCM) включает 512 kbps, 768 kbps, 1024 kbps, 1536 kbps. Наконец с помощью кнопки воспроизведения подтвердите выбор.

**Источник записи:** с помощью кнопки**І**◀ или ▶**І**выберите источник записи и войдите с помощью кнопки воспроизведения. Далее с помощью кнопки **І**◀ или ▶**І**выберите микрофон или линейный вход. Наконец с помощью кнопки воспроизведения подтвердите выбор.

**Спящий режим:** с помощью кнопки**І**◀ или ▶**І**выберите спящий режим (активацию по голосу) и войдите с помощью кнопки воспроизведения.

Затем с помощью кнопки**І**◀ или ▶**І**выберите обычный режим или спящий режим. Наконец с помощью кнопки воспроизведения подтвердите выбор.

**Настройки мониторинга:** с помощью кнопки**І**◀ или ▶**І**выберите пункт настроек мониторинга и войдите с помощью кнопки воспроизведения. Далее с помощью кнопки**І**◀ или ▶**І**выберите «мониторинг выключен» или «мониторинг включен». Наконец с помощью кнопки воспроизведения подтвердите выбор. Подсоедините наушники, чтобы прослушать текущую запись.

∎ **Запись по таймеру:** перед установкой стандартного времени запустите систему. С помощью кнопки**І**◀ или ▶**І**выберите пункт «Настройки». С помощью кнопки воспроизведения выберите пункт «Дата и время». Выберите пункт «Настройки времени» и войдите в них с помощью кнопки воспроизведения.

С помощью кнопки**І**◀ или ▶**І**выберите пункт «Установка формата времени». Коротким нажатием кнопки воспроизведения войдите в пункт и с помощью кнопки**І**◀ или ▶**І**выберите пункт «24 часа». Подтвердив с помощью кнопки воспроизведения, вернитесь в родительскую директорию. Далее с помощью кнопки**І**◀ или ▶**І**выберите пункт «Установка времени» и войдите в него с помощью кнопки воспроизведения. «ЧЧ» означает часы, а «ММ» - минуты. С помощью кнопки**І**◀ или ▶**І**выберите число, чтобы синхронизировать время. Установив часы, с помощью качельки регулировки громкости звука перейдите к «ММ» для проверки времени системы. Нажмите кнопку воспроизведения, чтобы подтвердить настройку. С помощью кнопки выбора режима выйдите из пункта меню. Наконец с помощью кнопки**І**◀ или ▶**І**выберите пункт «Установка даты». (Установка производится аналогично тому, что описано выше.) Примечание: «ГГ» относится к двум последним числам в полном написании года, «ММ» означает месяц, «ДД» означает день.

Удерживайте кнопку выбора режима, чтобы вернуться в интерфейс главного меню. С помощью кнопки**І**◀ или ▶**І**выберите пункт «Инструменты». С помощью кнопки воспроизведения входите в такие функции, как будильник, запись по времени и запись отрывка.

- 1. Будильник: установка будильника аналогична установке настроек записи по таймеру.
- 2. Запись по таймеру.

(1) Выберите пункт «Запись по таймеру» и войдите в него с помощью кнопки воспроизведения. С помощью кнопки**І**◀ или ▶**І**выберите «запись включена» или «запись выключена». Нажмите кнопку воспроизведения и с помощью кнопки**І**◀ или ▶**І**выберите «включена». Затем кнопкой воспроизведения подтвердите запись по таймеру. Кроме того, необходимо

установить «время начала» / «время завершения» / «цикл записи по таймеру». (2) Настройка времени начала: выберите пункт «время начала», нажмите кнопку воспроизведения и с помощью кнопки**І**◀ или ▶**І**установите время. После нажатия на качельку регулировки громкости подсветка переместится на минуты. С помощью кнопки**І**◀ или ▶**І**установите минуты. Затем с помощью кнопки воспроизведения дайте подтверждение и вернитесь в предыдущее меню.

(3) Установка времени завершения: используйте тот же метод, что и при установке времени начала.

(4) Цикл записи по таймеру: выберите между одноразовой, ежедневной записью и записью по рабочим дням.

Настройки одноразовой записи: выберите настройку одноразовой записи и нажмите кнопку воспроизведения, чтобы войти в пункт меню. На экране подсветится день. С помощью кнопки**І**◀ или ▶**І** выберите день. Воспользуйтесь качелькой регулировки громкости, чтобы перейти к месяцу. С помощью кнопки**І**◀ или ▶**І** выберите месяц. Воспользуйтесь качелькой регулировки громкости, чтобы перейти к году. Наконец с помощью кнопки воспроизведения подтвердите настройку.

## Примечания.

(1) Установите системные время и дату, прежде чем задавать запись по времени или выставлять будильник, иначе настройки не сработают.

(2) Подтверждайте настройки коротким нажатием кнопки воспроизведения, иначе настройки не установятся.

1. Запись отрывка. Выберите «Запись отрывка» и нажмите кнопку воспроизведения, чтобы войти в пункт меню. С помощью кнопки **І**◀ или ▶**І**выберите 0 минут, 30 минут, 60 минут, 90 минут или 120 минут и нажмите кнопку воспроизведения для подтверждения (внимание: 0 минут – это настройка системы по умолчанию, она означает отсутствие записи отрывка).

# ∎ **ПРОИГРЫВАНИЕ МУЗЫКИ**

Запустите систему и с помощью кнопки**І**◀ или ▶**І**выберите пункт «Музыка». С помощью кнопки воспроизведения подтвердите выбор и с помощью кнопки**І**◀ или ▶**І**выберите те музыкальные файлы, которые необходимо проигрывать. Кнопкой воспроизведения можно приостанавливать воспроизведение и возобновлять его (примечание: данное устройство поддерживает синхронизацию слов к песням. Скопируйте слова в устройство вместе с песней, чтобы устройство после обнаружения слов к песне автоматически синхронно показывало их).

## ∎ **Воспроизведение аудиофайлов**

Запустите систему и с помощью кнопки**І**◀ или ▶**І**выберите пункт «Голос». Далее войдите в пункт с помощью кнопки воспроизведения и, используя кнопку**І**◀ или ▶**І**, выберите файл с записью голоса.

С помощью кнопки воспроизведения можно начинать воспроизведение и останавливать его (в ходе записи после сохранения записи устройство автоматически вернётся в актуальный интерфейс записи; затем с помощью кнопки воспроизведения можно проиграть текущий файл, а с помощью кнопки**І**◀ или ▶**І**– выбрать аудиофайл).

#### ∎ **Регулировка громкости**

 Для того чтобы в ходе проигрывания музыки или аудиофайла войти в интерфейс добавления-убавления звука, необходимо использовать короткое нажатие на качельку регулировки громкости (в интерфейсе громкость представлена цифрами). Затем с помощью кнопки**І**◀ или ▶**І**выберите прибавление или убавление звука (в режиме приостановки или остановки на главном интерфейсе необходимо совершить длительное нажатие на кнопку регулировки \ громкости, а далее, после появления числа с указанием уровня звука, воспользоваться кнопкой **І**◀ или ▶**І**для прибавления или убавления звука).

#### ∎ **Переход / прокрутка вперёд / прокрутка назад**

При проигрывании записи или музыкального файла путём длительного нажатия на кнопку **І**◀ или ▶**І** можно произвести быструю перемотку вперед или назад, а короткое нажатие на эту кнопку вызовет переход к следующему или предыдущему треку.

#### ∎ **Настройка AB-повтора:**

При проигрывании музыкального или аудиофайла осуществите непродолжительное нажатие на кнопку выбора режима, чтобы войт в настройки подменю. Далее нажмите на кнопку **І**◀ или ▶**І**, чтобы выбрать пункт настроек повтора. Нажмите на кнопку воспроизведения для входа в пункт – в левом нижнем углу экрана начнёт мигать буква A, обозначающая начальную точку AB-повтора. Для выбора конечной точки AB-повтора снова нажмите на кнопку воспроизведения, и начнёт мигать B.

После этого повтор в файле осуществляется путём нажатия на кнопку воспроизведения. Новое нажатие на кнопку воспроизведения приведёт к выходу из режима повтора.

#### ∎ **Настройки режима воспроизведения**

В ходе проигрывания музыкального или аудиофайла нажмите на кнопку выбора режима, чтобы войти в подменю. Там есть настройки звука, шаблоны очерёдности, проигрывание с различной скоростью, настройки повторного чтения, а также функция удаления. Вы можете нажать кнопку воспроизведения, чтобы выбрать настройку проекта, затем войти с помощью кнопки воспроизведения для осуществления настроек.

#### ∎ **Удаление файла**

**Удаление музыки.** В режиме приостановки или остановки осуществите короткое нажатие на кнопку выбора режима, чтобы войти в список. Затем с помощью кнопки **І**◀ или ▶**І** выберите «Стереть». Далее для подтверждения нажмите кнопку воспроизведения.

Если вы ответите на предложенный выбор утвердительно, снова нажав на кнопку воспроизведения, то текущий выбранный файл будет удалён (если выберете «нет», он не будет удалён).

**Удаление одной записи:** удаление одной записи осуществляется таким же образом, как удаление одного музыкального файла.

**Удаление всех записей:** сначала выберите пункт «Голос» в главном интерфейсе и войдите в него путём нажатия на кнопку воспроизведения. Далее в подменю выберите пункт «аудиофайл». Чтобы войти в список голосовых файлов, нажмите кнопку воспроизведения. Затем нажмите на кнопку **І**◀◀ , чтобы выбрать пункт «стереть всё» над первой записью. Далее нажмите на кнопку воспроизведения, потом подтвердите удаление всех записей. Вы также можете подсоединиться к компьютеру, чтобы удалить все файлы.

Примечание: пожалуйста, перед удалением файлов создайте резервную копию важных документов.

#### **Настройки системы**

Сначала запустите систему и выберите пункт «Настройки» путём короткого нажатия кнопки **І**◀ или ▶**І**. С помощью кнопки воспроизведения входите в функции, такие как отключение по таймеру, таймер подсветки, выбор даты и времени, выбор языка, информация о плейере, информация о пространстве на диске, форматирование оборудования и сброс до заводских настроек.

**Отключение по таймеру.** Сначала с помощью кнопки **І**◀ или ▶**І** выберите отключение по таймеру. Войдите с помощью кнопки воспроизведения, с помощью кнопки **І**◀ или ▶**І** установите необходимое время (максимум 99 минут). Наконец подтвердите выбор с помощью кнопки воспроизведения.

**Таймер подсветки.** Сначала с помощью кнопки **І**◀ или ▶**І** выберите таймер подсветки.

Войдите с помощью кнопки воспроизведения, с помощью кнопки **І**◀ или ▶**І** установите «10 секунд», «20 секунд», «30 секунд» или «всегда». В конце подтвердите выбор с помощью кнопки воспроизведения.

**Дата и время.** С помощью кнопки **І**◀ или ▶**І** выберите пункт «Дата и время». Затем войдите с помощью кнопки воспроизведения, выберите формат времени, установите время (для установки времени обратитесь к инструкции по установке записи по таймеру).

**Язык.** Сначала с помощью кнопки **І**◀ или ▶**І** выберите пункт «Язык». Затем войдите с помощью кнопки воспроизведения, с помощью кнопки **І**◀ или ▶**І** выберите необходимый язык. В конце подтвердите выбор с помощью кнопки воспроизведения.

**Информация о плейере.** Сначала с помощью кнопки **І**◀ или ▶**І** выберите пункт «Информация о плейере». Затем войдите с помощью кнопки воспроизведения, чтобы проверить режим работы плейера и версию программного обеспечения.

**Дисковое пространство.** Сначала с помощью кнопки **І**◀ или ▶**І** выберите пункт «Дисковое пространство». Затем войдите с помощью кнопки воспроизведения, чтобы проверить общее и доступное пространство диска.

**Форматирование устройства.** Для того чтобы произвести форматирование устройства, с помощью кнопки **І**◀ или ▶**І** выберите пункт «Настройки форматирования». (Примечание: пожалуйста, произведите резервное копирование важных файлов перед форматированием, чтобы избежать негативных последствий.)

∎ **Заводские настройки.** Чтобы вернуться к заводским настройкам, с помощью кнопки **І**◀ или ▶**І** выберите пункт «Заводские настройки».

**Примечание:** в процессе настройки вы всегда можете вернуться в предыдущее меню, осуществив короткое нажатие на кнопку выбора режима, и вернуться в главный интерфейс путём долгого нажатия на кнопку выбора режима.

∎ **Подсоединение к компьютеру.** Вы можете подсоединить диктофон в качестве съёмного накопителя к компьютеру. На нём Вы можете копировать и удалять файлы и форматировать диск. (Сохраняйте важную информацию на диске компьютера, прежде чем удалять файлы или выполнять операцию форматирования, иначе может произойти потеря нужных данных.)

## ∎ **Линейный вход / микрофон / запись с телефона**

Воткните один конец кабеля в гнездо, второй – в разъём аудио выхода внешнего оборудования.

При записи с телефона подсоедините кабель телефона к специальному адаптеру. Затем подсоедините кабель линейного входа к адаптеру и потом в гнездо. После подтверждения соединения нажмите кнопку записи, чтобы осуществить нужную запись. Потом снова нажмите на кнопку записи, чтобы сохранить текущую запись и вернуться в меню проигрывания записей. С помощью кнопки воспроизведения можно проиграть текущую запись (пожалуйста, отрегулируйте громкость, чтобы избежать звукового шока при воспроизведении).

#### **Пункт спецификации Специфик ация** <u>Ёмкость хранения 2 ГБ 2 ГБ 4 ГБ</u> За пи сь PC M  $1536 \text{ kbps}$  3 часа 6 часов 1024 kbps 5 часов 9 часов 768 kbps 6 часов 12 часов  $512 \text{ kbps}$  9 часов 18 часов  $3a$  32 kbps 145 часов 291 час

#### **Спецификации**

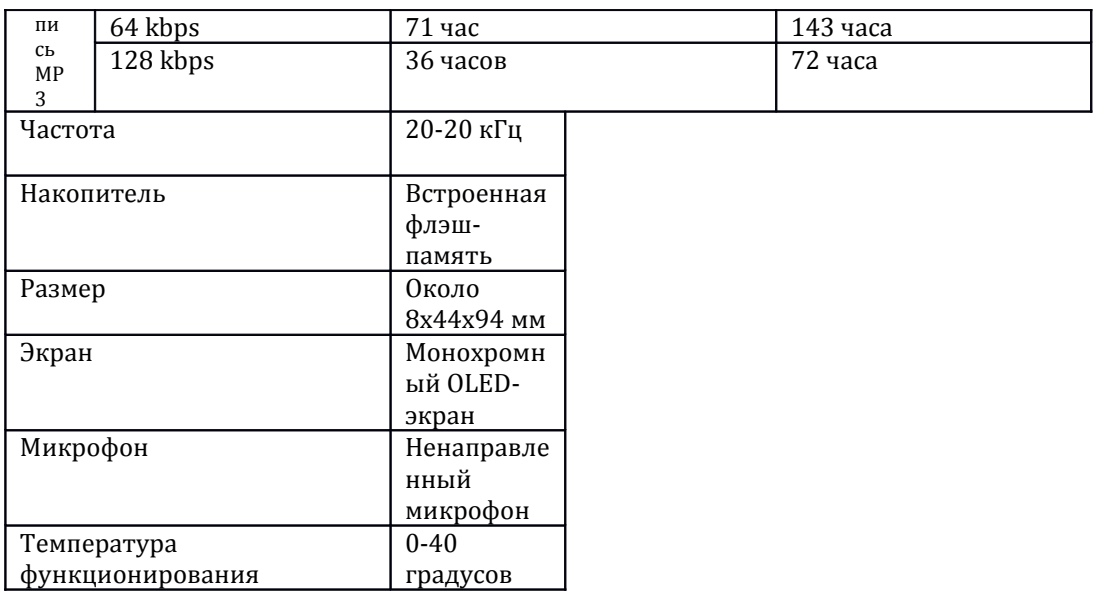

**Примечание:** при отсутствии действий в течение 30 секунд система автоматически вернётся в интерфейс индикации времени, через несколько секунд включится заставка, а через 2 минуты система отключится.

В процессе настроек используйте кнопку **І**◀ или ▶**І** для перемещения вверх и вниз, а кнопку воспроизведения для подтверждения.

При нахождении в подменю произведите кратковременное нажатие на кнопку выбора режима, чтобы вернуться в предыдущее меню; произведите длительное нажатие на кнопку выбора режима, чтобы вернуться в меню главного интерфейса.

Время записи и справочное время непрерывной работы зависят от сервисных настроек и условий эксплуатации. Незначительные отклонения являются нормальными.

Система позволяет осуществлять настройки без покидания режима воспроизведения. В процессе воспроизведения Вы можете нажать кнопку выбора режима в главном интерфейсе, чтобы осуществлять настройки одновременно с воспроизведением.

### **Предупреждение**

Пожалуйста, самостоятельно осуществляйте резервное копирование в процессе эксплуатации. Компания не несёт ответственности за утрату личной информации, убытки или косвенные потери, связанные с неправильным функционированием программного или аппаратного обеспечения, необходимостью проведения техобслуживания, замены аккумулятора или другими непредвиденными обстоятельствами. Также мы не отвечаем за неправильное понимание руководства пользователями, поэтому компания не несёт ответственности за происшествия, произошедшие в ходе эксплуатации оборудования, а также по претензиям третьих лиц. Система занимает часть дискового пространства, поэтому реальный его объём немного отличается от номинального, это нормальное явление.